# **Command line Richiami dei principi di funzionamento**

**Marco Prandini DISI Università di Bologna**

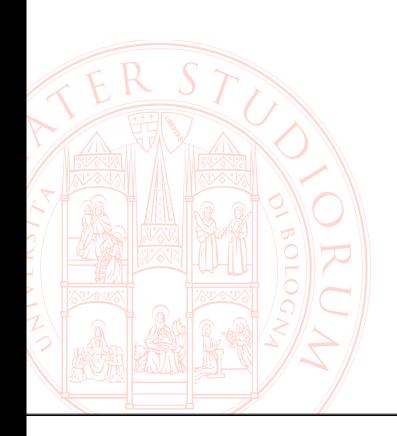

## **Introduzione**

**La shell indica il proprio stato di 'pronto' con una stringa di caratteri visualizzati nella parte iniziale della prima linea vuota. Questa stringa e' detta 'prompt'.**

**I caratteri digitati dall'utente dopo il prompt e terminati dal fine linea (ritorno a capo) costituiscono la command line.**

**Questa, tipicamente, contiene comandi e argomenti. I comandi digitati sulla command line possono essere:**

- **built-in**
- **comandi esterni**
- **alias**
- **funzioni**

## **Tipi di comandi**

- Una keyword è un comando che ha il compito di modificare l'esecuzione **di altri comandi (es. misurare il tempo di esecuzione, innescare un ciclo)**
- **Un built-in e' un comando direttamente eseguito dal codice interno della shell che lo interpreta e lo 'converte' in azioni sul sistema operativo. Un esempio tipico è costituito dai comandi per la navigazione del filesystem.**
- Un comando esterno e' un file eseguibile che viene localizzato e messo **in esecuzione dalla shell (tipicamente in un processo figlio). La shell può attenderne o meno la conclusione prima di accettare nuovi comandi.**
- Un alias è una stringa che viene sostituita da un'altra
- Una funzione è un'intera sequenza di comandi shell, con un nome, a cui **possono essere passati parametri**

**(maggiori dettagli su alias e funzioni in seguito)**

#### **Documentazione dei comandi (e non solo)**

- man pages ogni applicazione installa "pagine di manuale" relative al **suo utilizzo e configurazione.** 
	- **Le man pages si leggono con il comando** *man*
	- **I builtin, non essendo programmi installati indipendentemente, non hanno man page.**
		- **Un sommario del loro funzionamento può essere visualizzato con help <builtin>**
		- **Inoltre, naturalmente, sono documentati nella man page bash(1)**
- info files a metà strada tra la man page e l'ipertesto, si leggono con il **comando** *info***, che invoca l'editor emacs appositamente esteso per gestire questi file**

■ **HOWTO** – documenti specifici per la risoluzione dei più svariati problemi **pratici, sono raccolti in un pacchetto e vengono tutti installati in**  */usr/[share/]doc/HOWTO*

**Inoltre, sotto** */usr/doc/HOWTO/translations/it* **si possono trovare la maggior parte degli HOWTO tradotti in italiano.**

 **on-line – troppe fonti per citarle... un punto di partenza può essere http://tldp.org/ The Linux Documentation Project**

## **Categorie di man pages**

**Una installazione standard di unix mette a disposizione innumerevoli pagine di manuale raggruppate in sezioni:**

- **(1) User commands**
- **(2) Chiamate al sistema operativo**
- **(3) Funzioni di libreria, ed in particolare**
- **(4) File speciali (/dev/\*)**
- **(5) Formati dei file, dei protocolli, e delle relative strutture C**
- **(6) Giochi**
- **(7) Varie: macro, header, filesystem, concetti generali**
- **(8) Comandi di amministrazione riservati a** *root*
- **(n) Comandi predefiniti del linguaggio Tcl/Tk**

### **Accesso alle man pages**

- **L'accesso alle pagine si ottiene con il comando**
- $\blacksquare$  **man <nome della pagina>**
- **Spesso il nome della pagina coincide con il comando o il nome del file di configurazione che essa documenta.**

#### **Alcune opzioni utili sono qui riassunte:**

- *man* **–a** *<comando>* **cercherà in tutte le sezioni**
- *man* **<sez.>** *<comando>* **cercherà nella sezione specificata**
- 

– *man* **–k** *<keyword>* **cercherà tutte le pagine attinenti alla parola chiave specificata**

**Per avere altre informazioni sul comando man è ovviamente sufficiente usare man man.**

## **Gli argomenti**

■ Ogni comando, sia built-in che esterno, può accedere ai **caratteri che seguono la propria invocazione sulla command line.** 

– **La shell inserisce in memoria l'ARGV prima di generare il processo**

- I gruppi di caratteri, **separati da spazi**, rappresentano gli **argomenti, cioè i dati su cui si vuole che il comando operi.**
- Un argomento che inizia con il carattere '-' è chiamato **solitamente** *opzione*
	- **normalmente non è un vero e proprio dato da elaborare**
	- **è un modo di specificare una variante al comportamento del comando**
	- **più opzioni possono essere solitamente raggruppate in un'unica stringa.**

### **Esempi di argomenti e opzioni**

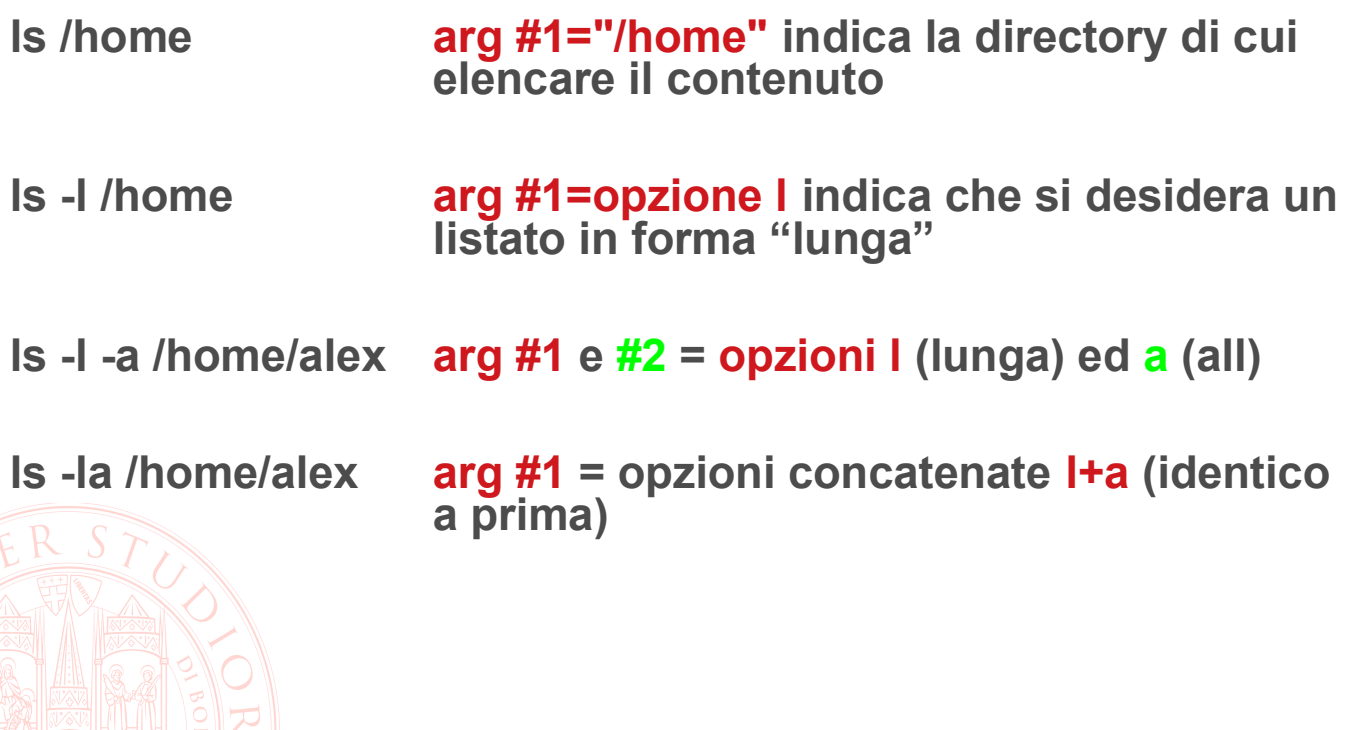

7

### **Digitare interattivamente la command line**

 **Iniziando a scrivere un comando (come primo elemento) o un nome di file (come argomento), e battendo TAB, bash completa automaticamente la stringa se non ci sono ambiguità, o suggerisce come completarla correttamente.**

**Es.: al prompt digito pass<TAB> → compare passwd seguito da spazio ad indicare che passwd è l'unico completamento possibile**

■ Se ci sono ambiguità, una seconda pressione di <TAB> mostra i **completamenti possibili.**

**Es.**  – **digito ls /etc/pam<TAB> → compare /etc/pam.** – **digito <TAB> → vengono elencati pam.conf e pam.d/** – **aggiungo "c" e digito <TAB> → compare /etc/pam.conf**

#### **Richiamare comandi passati**

- history mostra l'elenco di tutti i comandi eseguiti in un **terminale. Per richiamarli sulla command line, basta usare la freccia-su, appariranno (editabili) dal più recente al più vecchio**
- La history è anche ricercabile interattivamente: al prompt **basta digitare CTRL-r per far apparire un prompt (reverse-isearch); digitando una stringa, verrà mostrato il comando più recente che la contiene.**
- **Per navigare verso comandi impartiti precedentemente basta digitare nuovamente CTRL-r.**
- **Individuato il comando desiderato, si può lanciare direttamente premendo invio, o renderlo editabile sulla command line con freccia-destra o freccia-sinistra**

9

#### **Documentare le attività svolte sulla shell**

 **Il comando script permette di catturare in un file una sessione di lavoro al terminale, esattamente come compare a video, quindi sia i comandi impartiti che il loro risultato.**

**Per terminare l'attività, digitare exit o premere CTRL-d**

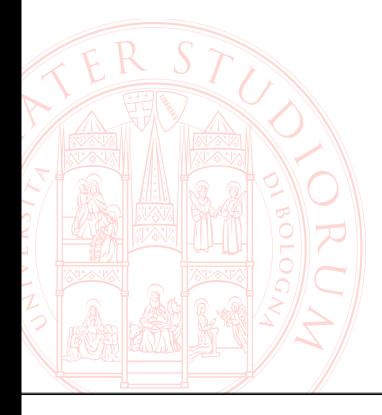

#### **Comandi di base relativi al fliesystem**

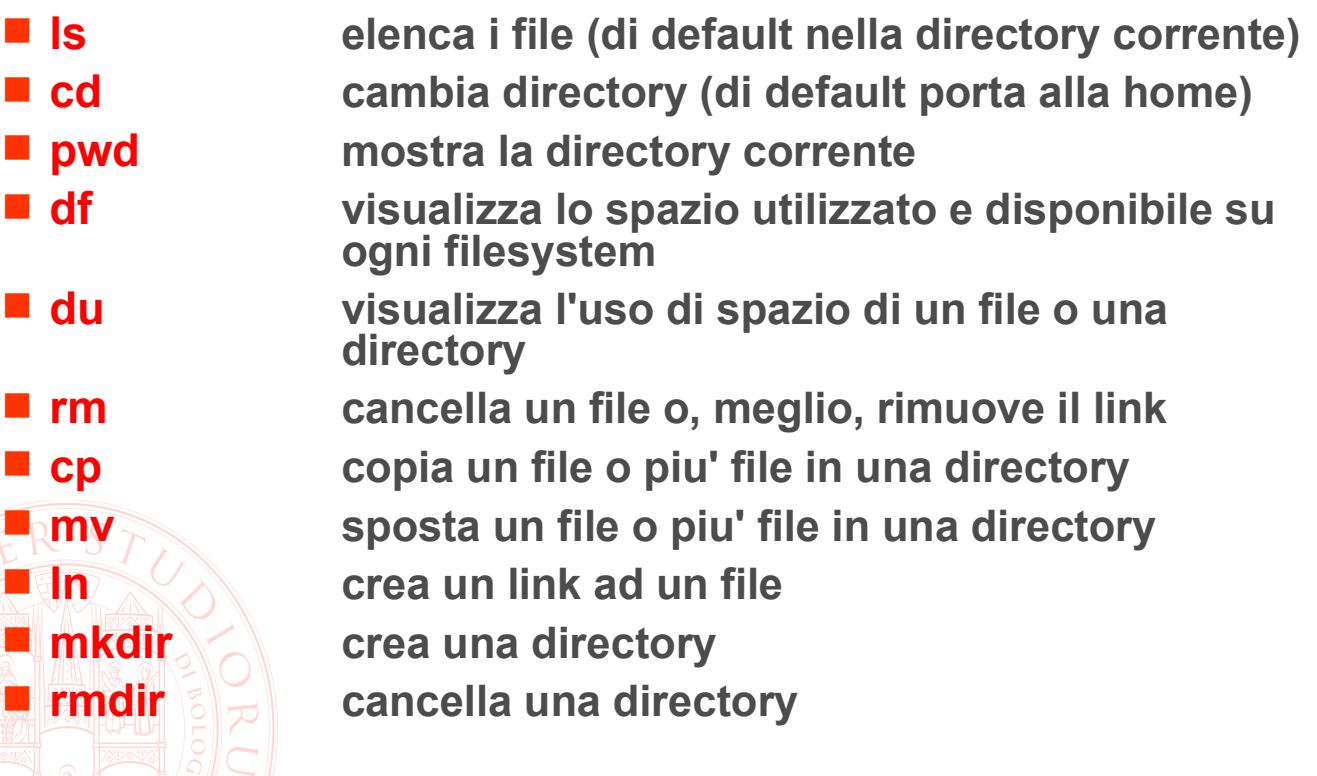

## **Qualche opzione di ls**

**ls elenca i file o il contenuto della directory specificati come argomento; senza argomenti elenca il contenuto della directory corrente. Le opzioni più comuni sono:**

- **-l abbina al nome le informazioni associate al file**
- **-a non nasconde i nomi dei file che iniziano con .**
- **-A come -a ma esclude i file particolari '.' e '..'**
- **-F postpone il carattere '\*' agli eseguibili e '/' ai direttori**
- **-d lista il nome delle directory senza listarne il contenuto**
- **-R percorre ricorsivamente la gerarchia**
- **-i indica gli i-number dei file oltre al loro nome**
- **-r inverte l'ordine dell'elenco**
- **-t lista i file in ordine di data/ora di modifica (dal più recente)**

13

### **Navigazione nel filesystem**

**Si ricordi che ogni directory di unix contiene due directory speciali:**

- **. rappresenta la directory stessa**
- **.. rappresenta la directory superiore (tranne nella radice /)**

**e che ogni percorso che inizia con la barra viene considerato assoluto, cioè relativo alla radice, mentre se inizia con qualsiasi altro carattere viene considerato relativo alla directory corrente.**

**Es. di spostamento assoluto cd /home/alex Es. di spostamento relativo cd ../pippo/pluto "cd -" (trattino/meno) torna alla dir. precedente l'ultimo "cd"**

**La shell opera secondo un procedimento di** *espansione*

- **Individua sequenze speciali contrassegnate da** *meta-caratteri***, che non vengono presi a valore nominale**
- **Interpreta il significato della sequenza speciale**
- Al posto della sequenza mette il risultato dell'interpretazione, **creando una riga di comando diversa da quella digitata**
- Se un'espansione fallisce (ad esempio la sequenza speciale è **mal formata, o dipende dalla presenza di dati che a tempo di esecuzione mancano) la sequenza è solitamenet lasciata inalterata sulla riga di comando**
- **Ci sono ben 12 passi che svolgono manipolazioni diverse della riga di comando, in una sequenza precisa**
- **Alcuni/tutti possono essere saltati per mezzo del** *quoting***, cioè proteggendo i meta-caratteri da non interpretare, per mezzo di altri caratteri speciali: apici ' , doppi apici " , backslash \**

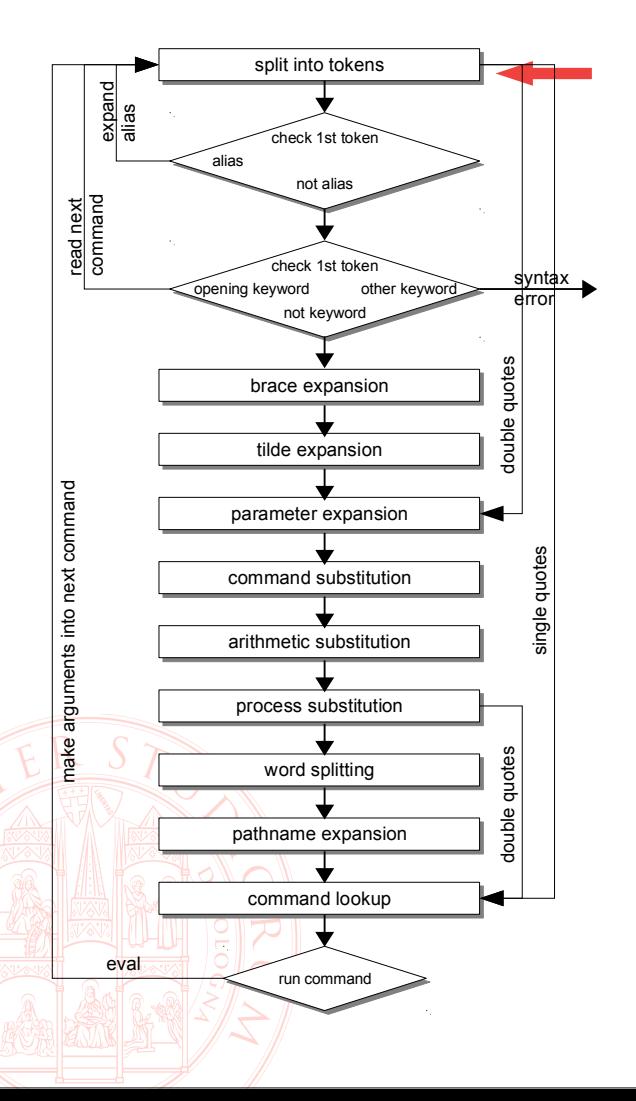

- **1. Tokenizzazione**
- **La riga viene divisa in** *token*  **usando come separatori un elenco fisso di metacaratteri: SPACE TAB NEWLINE** 
	- **; ( ) < > | &**
- **I token possono essere** 
	- **stringhe**
	- **parole chiave**
	- **caratteri di ridirezione**
	- **carattere ":"**
- Da qui in poi tutti i passi (2-10) **sono saltati per le parti di riga racchiuse tra apici singoli**

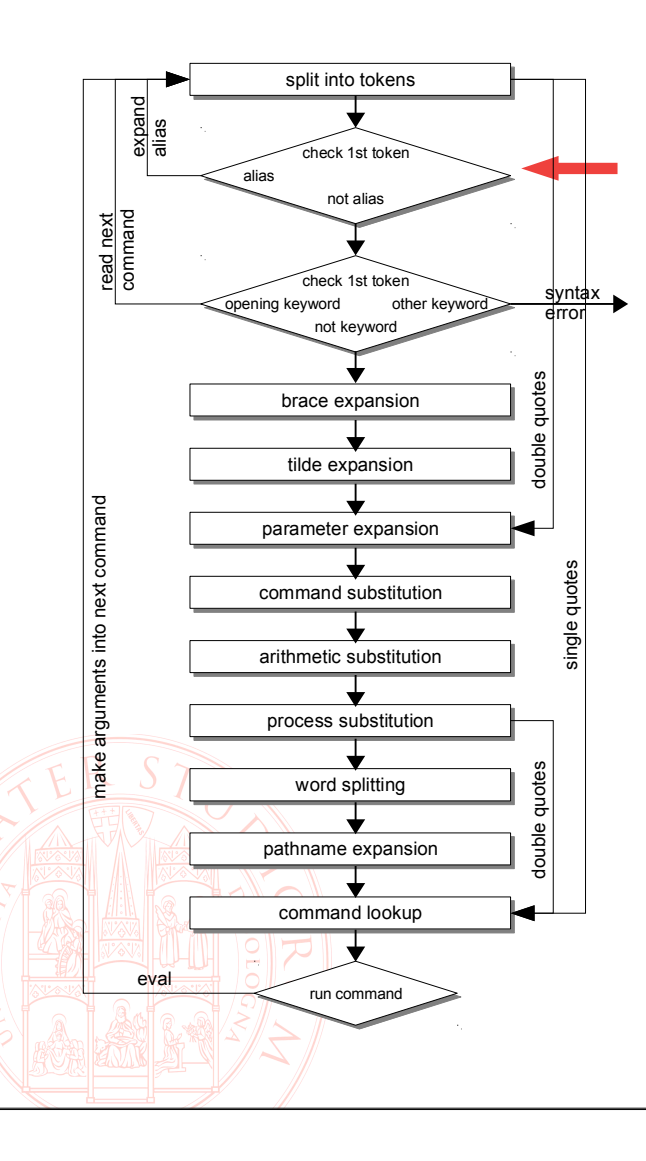

- **2. primo token alias**
- la shell cerca il primo token **nella lista degli alias.**
- Se lo trova, lo espande e **riparte col processing dal punto 1.**
	- **Si noti che questo consente alias ricorsivi**
	- **un alias non verrà mai espanso due volte es. alias ls='ls -l' non crea loop**
- **Non eseguito sulle parti di riga racchiuse tra doppi apici**

17

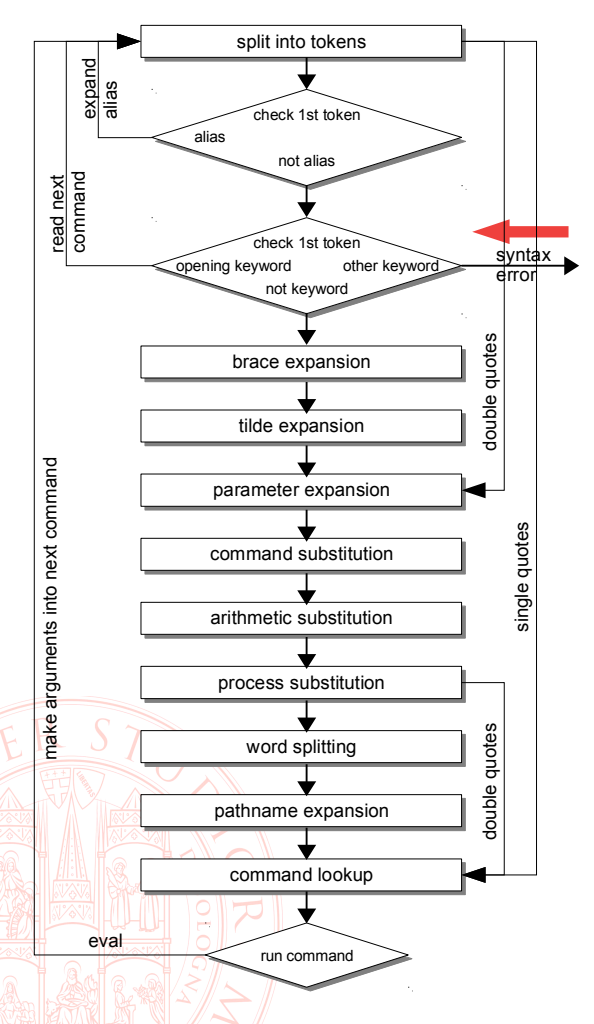

## **Shell expansion**

- **3. primo token keyword**
- se il primo token è una parola **chiave che dà inizio a un comando composto, ad es.**
	- **if**
	- **while**
	- **function**
	- **{**
	- **(**

**la shell predispone l'ambiente per il comando composto e ne va a leggere il primo token**

18 **riga racchiuse tra doppi apici Non eseguito sulle parti di** 

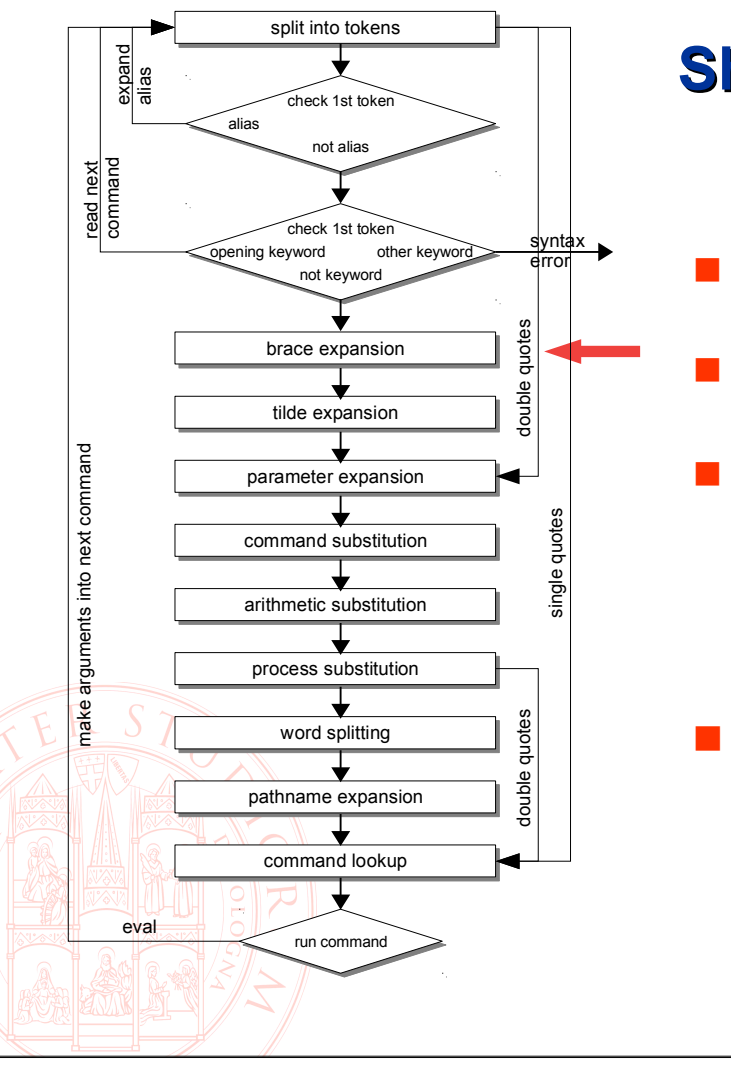

- **4. Brace expansion**
- **Pre{Lista}Post → PreItem1Post PreItem2Post**
- **lista può essere estensiva**
	- **{a,pippo,mamma}**

#### **o sequenza**

– **{min..max[..incr]}**

#### **Non eseguito sulle parti di riga racchiuse tra doppi apici**

19

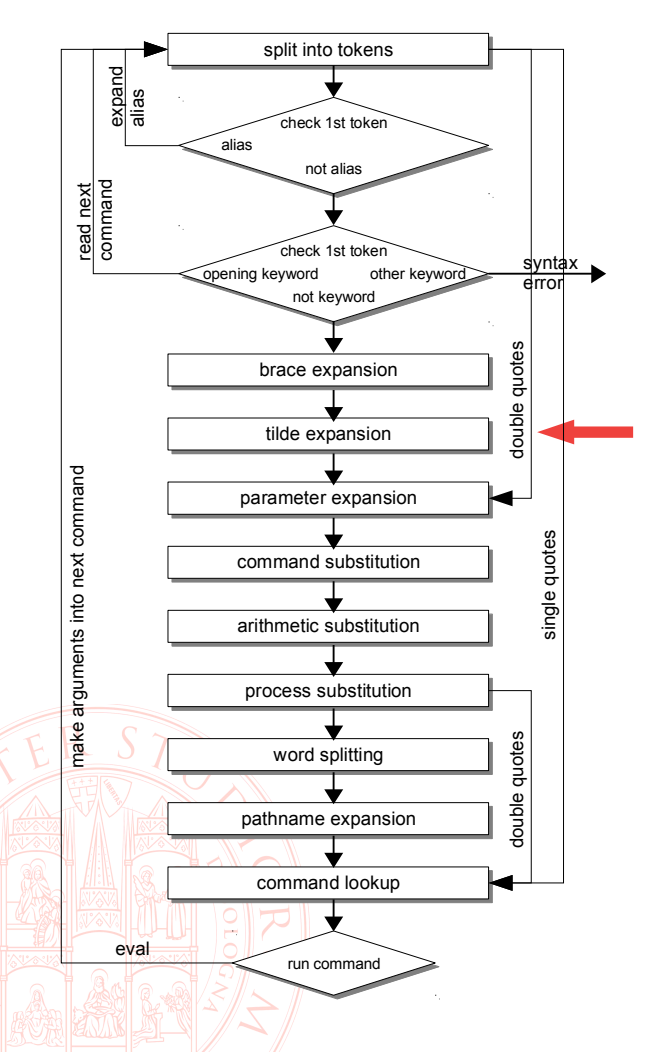

- **5. Tilde Expansion**
- Se c'è un token nella forma **~username, viene sostituito con la home directory dell'utente username (se username è vuoto, si utilizza l'utente corrente)**
- **Non eseguito sulle parti di riga racchiuse tra doppi apici**

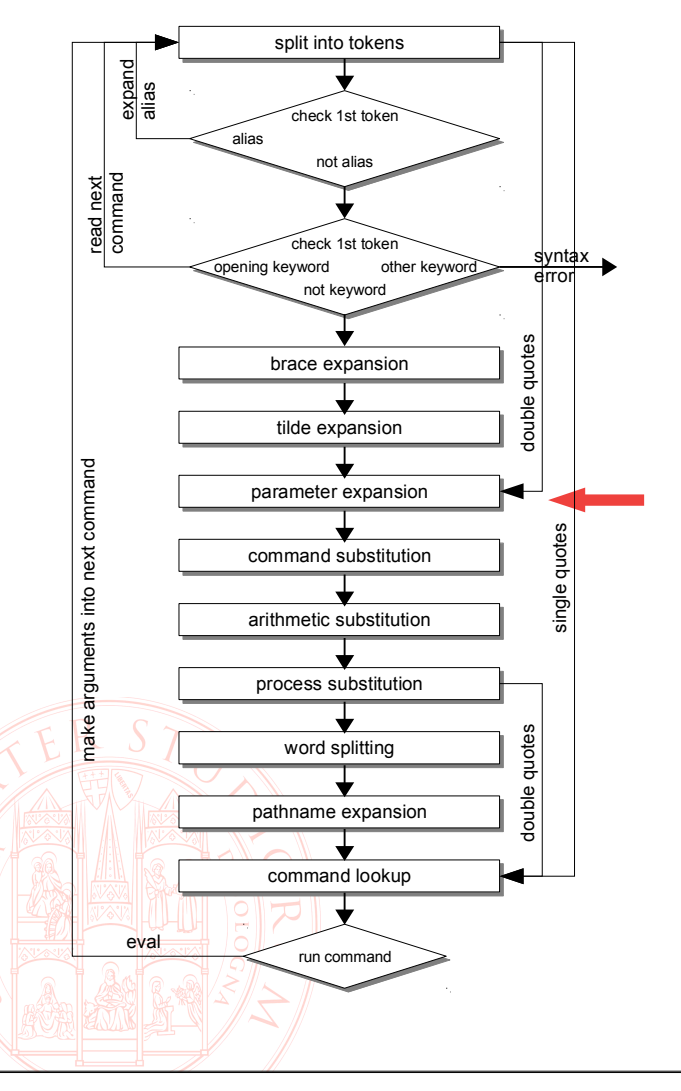

- **6. Parameter expansion**
- **Il carattere "\$" può marcare l'inizio di diverse espansioni**
	- **parameter expansion**
	- **command substitution**
	- **arithmetic expansion**
- **L'esempio più semplice di PE è la sostituzione della stringa \$NAME con il valore contenuto nella variabile NAME**
- **Questi quattro passaggi (6..9) sono eseguiti anche sulle parti di riga racchiuse tra doppi apici**

21

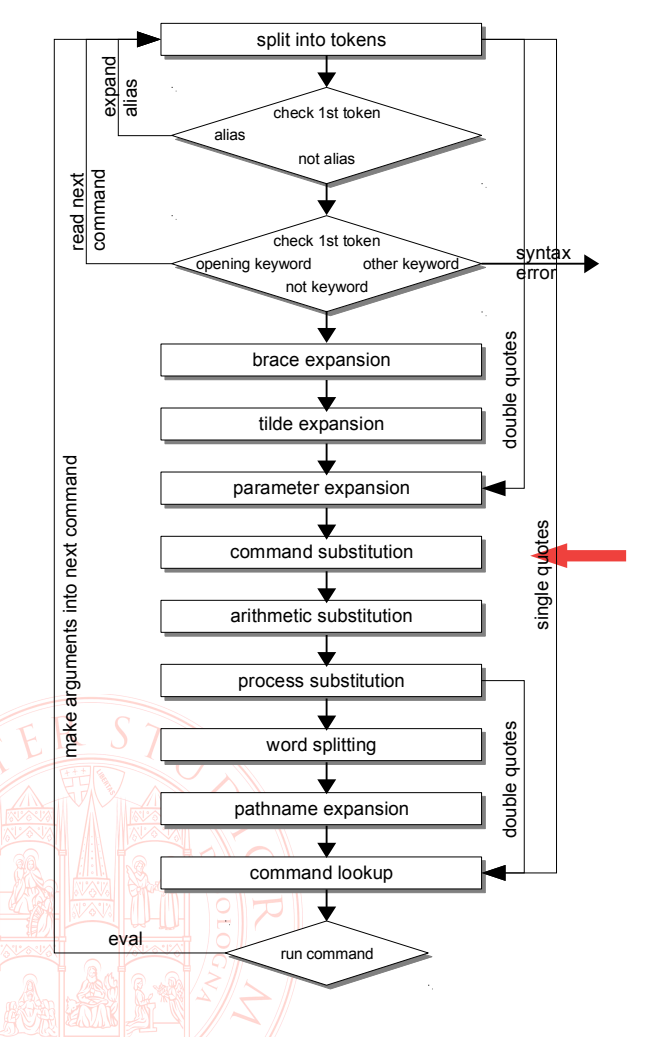

- **7. command substitution**
- **il token \$(comando) ha questo effetto:**
	- **viene creata una subshell**
	- **vi viene eseguito comando**
	- **sdtout di comando viene posto sulla riga di comando al posto del token originale, a parte eventuali righe vuote alla fine**
- **Questi quattro passaggi (6..9) sono eseguiti anche sulle parti di riga racchiuse tra doppi apici**

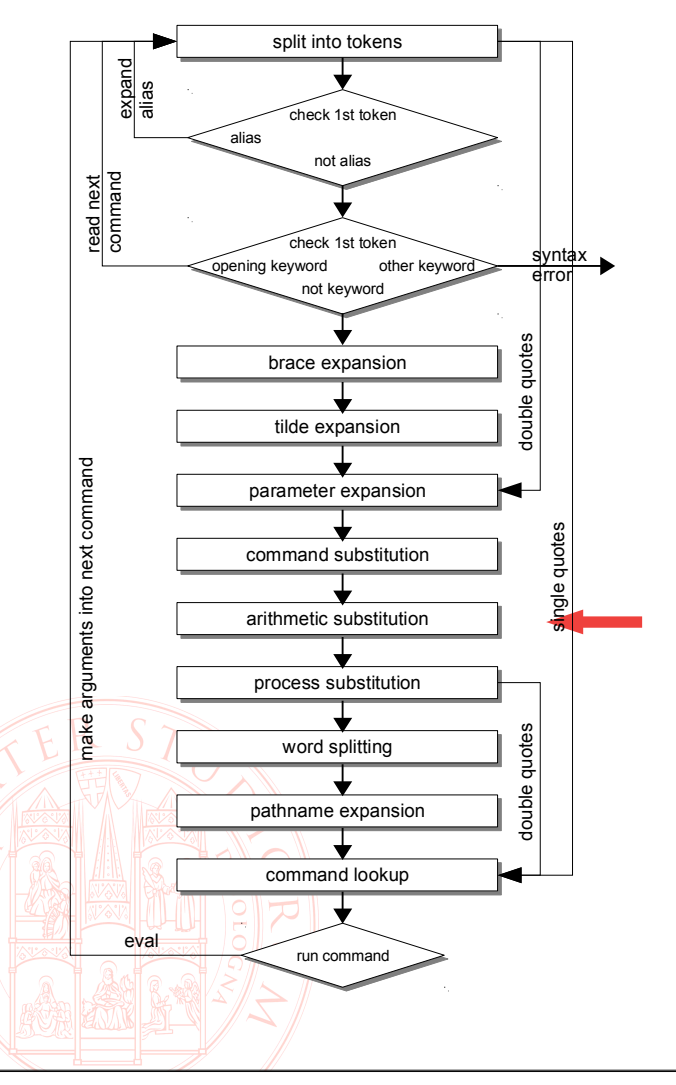

- **8. arithmetic expansion**
- $\blacksquare$  il token  $\varsigma$  ((expr)) viene **sostituito col risultato della valutazione di expr, un'espressione aritmetica**
- **expr viene trattata come se fosse racchiusa tra doppi apici (quindi subisce solo i passi 6 e 7)**
- **Questi quattro passaggi (6..9) sono eseguiti anche sulle parti di riga racchiuse tra doppi apici**

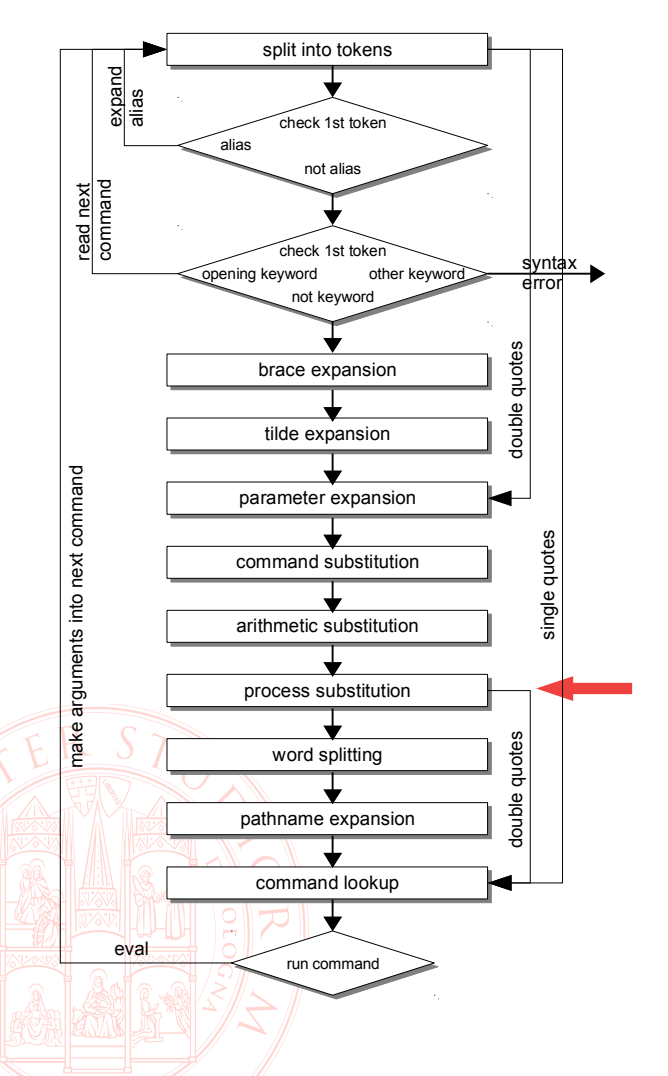

- **9. process substitution**
- **il token <(comando) o >(comando)ha questo effetto:**
	- **viene eseguito comando in modo concorrente e asincrono rispetto al comando all'inizio della riga**
	- **il suo input o output appare come un nome di file tra gli argomenti di tale comando**
- **Questi quattro passaggi (6..9) sono eseguiti anche sulle parti di riga racchiuse tra doppi apici**

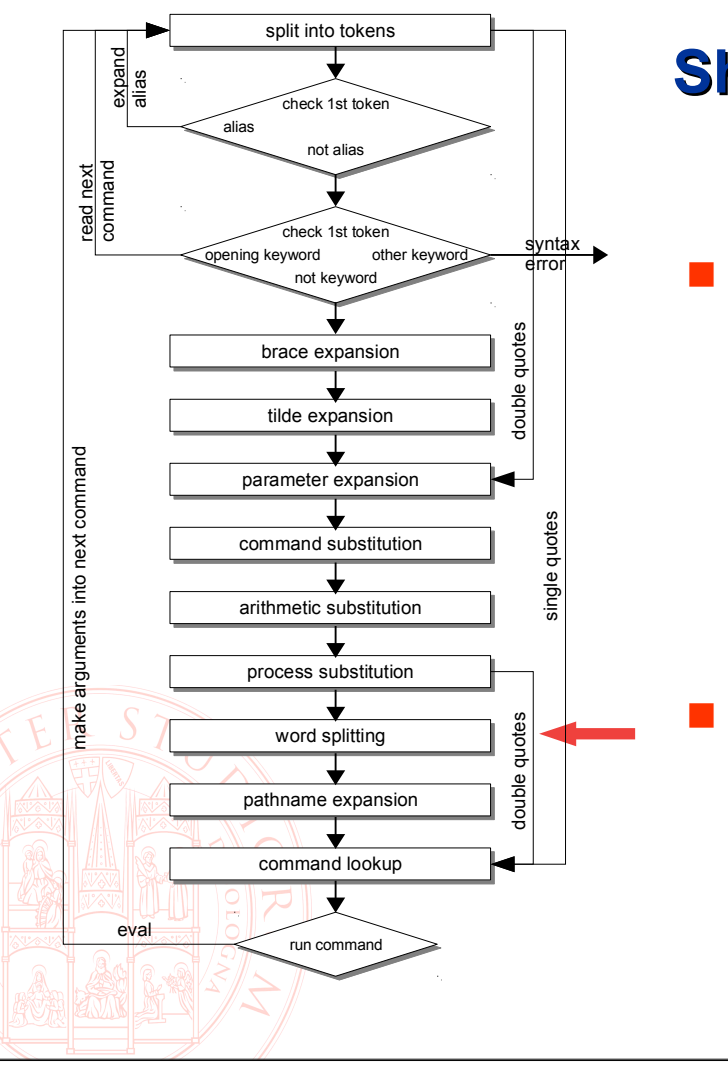

- **10. word splitting**
- **I risultati dei passi 6..9 sono esaminati, e separati in** *word* **indipendenti** 
	- **separatore = qualsiasi carattere presente nella variabile IFS**
	- **default IFS =**  <space><tab><newline>
- **Non eseguito sulle parti di riga racchiuse tra doppi apici**

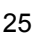

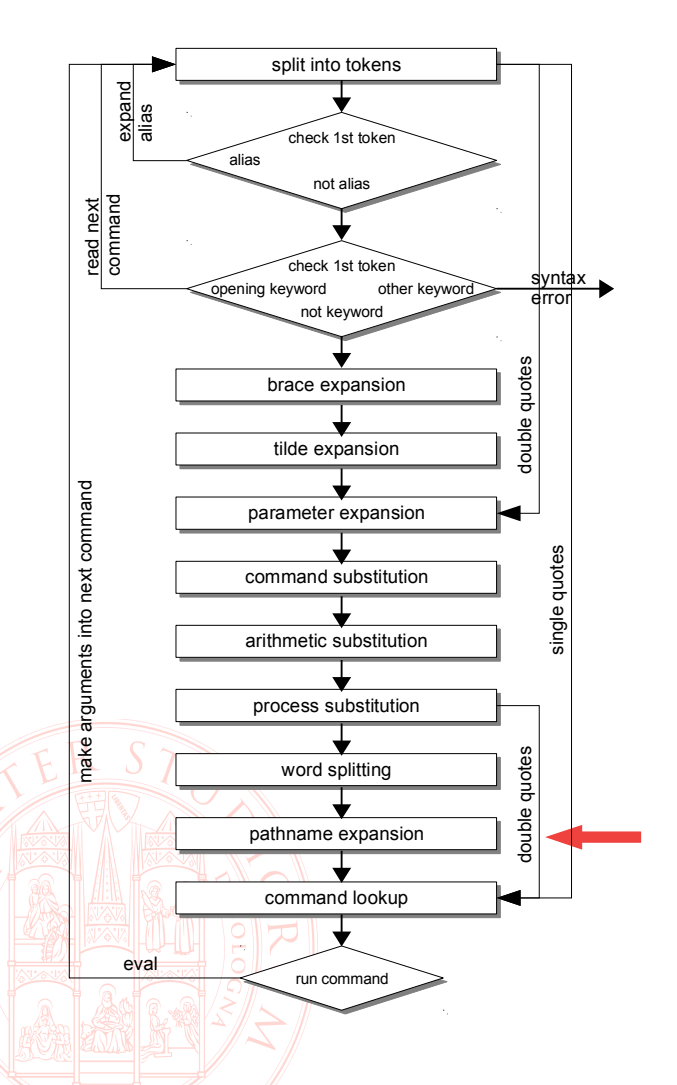

- **11. pathname expansion** ■ Ogni word viene esaminata e **se contiene uno dei caratteri** – **\*** – **?** – **[ viene considerata un** *pattern* **e sostituita con tutti i nomi di file che concordano**
- **Non eseguito sulle parti di riga racchiuse tra doppi apici**

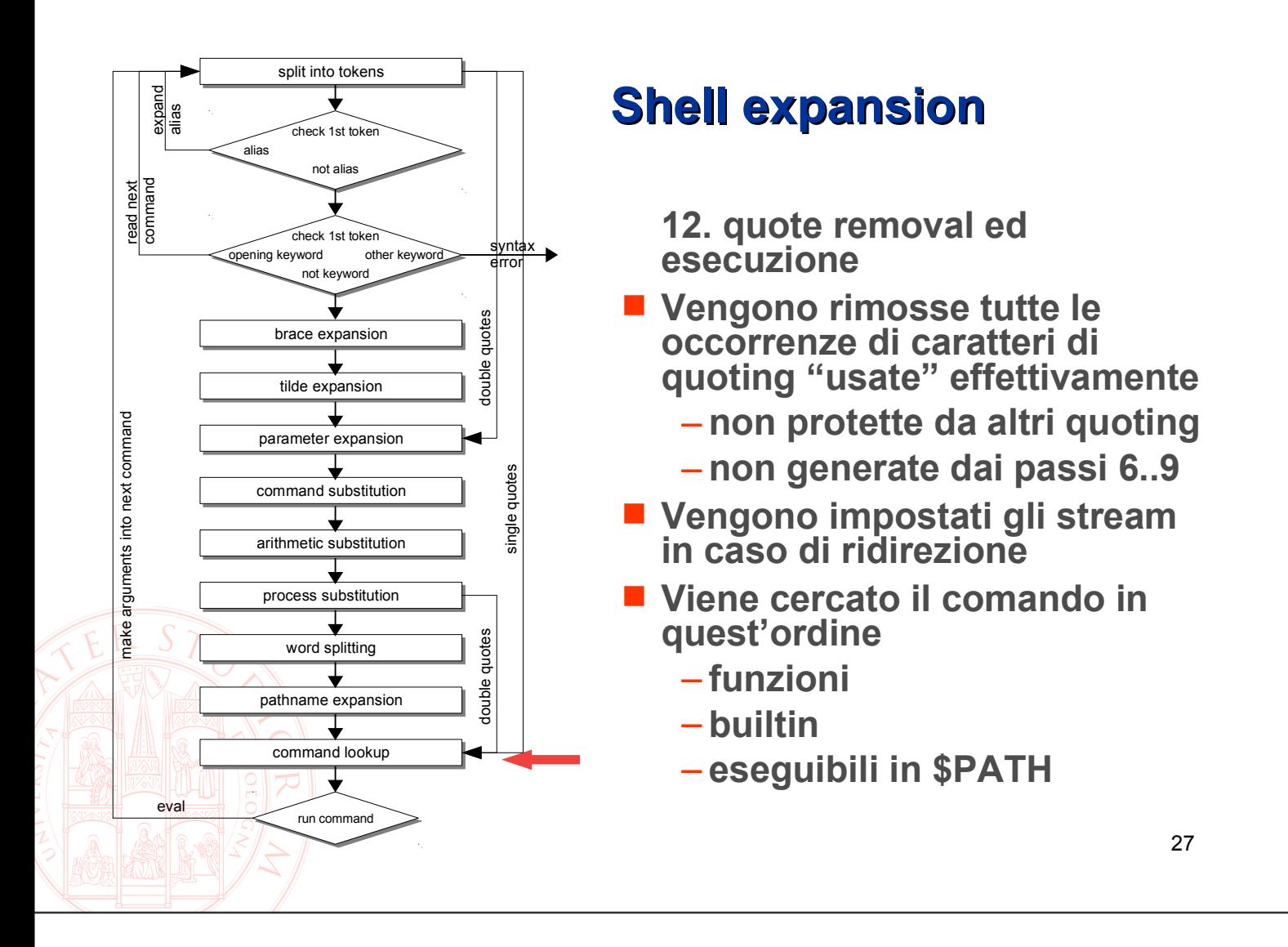

### **Ricerca dei comandi tra i diversi tipi**

 **Come distinguere quale tipo di comando viene eseguito?** – **comando type**

#### **\$ type -a echo echo is a shell builtin echo is /bin/echo**

#### **Come alterare l'ordine di default?**

- **backslash \ davanti al comando: previene solo l'espansione degli alias**
- **keyword builtin: previene l'espansione degli alias e l'uso di funzioni e invoca l'esecuzione del builtin specificato, se esiste**
- **keyword command: utilizza un comando esterno anche se esiste una funzione con lo stesso nome**
- **comando unalias: cancella un alias definito in precedenza**

## **Ricerca dei comandi esterni**

■ Tra le variabili d'ambiente comuni, la shell utilizza PATH per eseguire la **ricerca dei comandi nel file system. La sua struttura è quella di un elenco di directory separate da :**

**PATH=/bin:/usr/bin:/sbin**

- **più eseguibili omonimi in directory diverse?**
	- **lista ordinata, il sistema usa la prima istanza che trova**
	- **which Permette di sapere quale versione si sta usando:**

 **# which passwd**

 **/usr/bin/passwd**

- Per consentire automaticamente l'esecuzione di programmi presenti **nella directory corrente la variabile PATH deve contenere la directory .**
	- **Non è una buona norma, è facile lanciare per distrazione comandi errati**

– **Meglio usare il percorso esplicito, che permette sempre di specificare quale eseguibile lanciare anche se al di fuori di PATH:**

 **/usr/local/bin/top**

 **./mycommand**

### **Impostazioni di default**

- Per ottenere automaticamente all'avvio della shell
	- **assegnazione di valori a variabili come PATH**
	- **definizione di alias di comandi**
	- **impostazione di valori di umask**
	- **… esecuzione di qualsiasi comando shell utile per inizializzare l'ambiente**

**si ricorre ai file di configurazione di bash**

■ Si vedano (quasi all'inizio) la sezione INVOCATION e (quasi in **fondo) la sezione FILES di** *man bash*

**File globali** 

**/etc/profile /etc/bash.bashrc**

**File personali (nella home)**

**.bash\_profile .bash\_login .profile .bashrc**